- $\bullet$  $\bullet$
- $\bullet$  [\(U-Boot\)](#page-2-0)

#### <span id="page-0-0"></span> $^{\circ}$  **: TFTP, FTP, SCP. , .**

 **. , .**

# ⊕

 **.**  $\mathbf{y} = \mathbf{y}$  , ...,  $\mathbf{y}$ 

#### Δ  **, , .**

# , , , ,

- 1. . , .
- 2. . TFTP/FTP/SCP ICMP . .
- 3. Console , Telnet SSH.
- , *ping* . .
- 4. . <*server*> IP- . FTP SCP- ( <*user*>) ( <*password*>). <*file\_name>* , ( SCP – <*folder*>). , . . .

# TFTP:

esr# copy tftp://<server>:/<file\_name> system:firmware

### FTP:

esr# copy ftp://[<user>[:<password>]@]<server>:/<file\_name> system:firmware

### SCP:

esr# scp://[<user>[:<password>]@]<server>://<folder>/<file\_name>system:firmware

# SFTP:

esr# copy sftp://[<user>[:<password>]@]<server>:/<file\_name> system:firmware

# SCP:

esr# scp://adm:password123@192.168.16.168://home/tftp/firmware system:firmware

#### 5. , . show bootvar , .

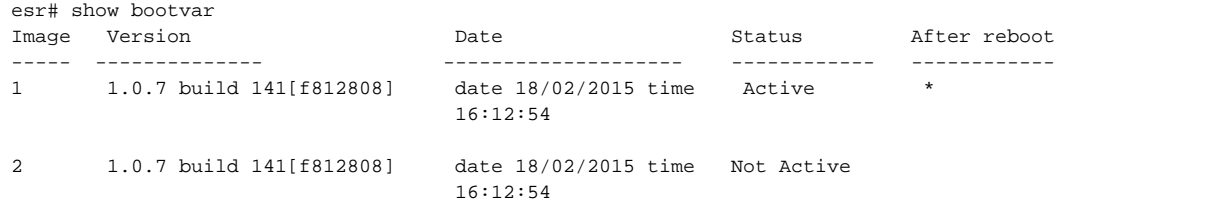

```
esr# boot system image-[1|2]
```

```
6. (U-Boot) . <server> IP- . FTP SCP- (<user>) (<password>). <file_name> , ( SCP – <folder>). , , .
```
TFTP:

esr# copy tftp://<server>:/<file\_name> system:boot-2

FTP:

esr# copy ftp://<server>:/<file\_name> system:boot-2

### SCP:

esr# copy scp://[<user>[:<password>]@]<server>://<folder>/<file\_name>system:boot-2

# SFTP:

esr# copy sftp://<server>:/<file\_name> system:boot-2

<span id="page-1-0"></span>:

#### 1. U-Boot, **<Esc>**.

```
Configuring PoE...
distribution 1 dest_threshold 0xa drop_timer 0x0
Configuring POE in bypass mode
NAE configuration done!
initializing port 0, type 2.
initializing port 1, type 2.
SMC Endian Test:b81fb81f
nae-0, nae-1
  =======Skip: Load SYS UCORE for old 8xxB1/3xxB0 revision on default.
Hit any key to stop autoboot: 2
```
#### 2. IP- TFTP-:

BRCM.XLP316Lite Rev B0.u-boot# serverip 10.100.100.1

### 1.5 :

BRCM.XLP316Lite Rev B0.u-boot# serverip 10.100.100.1

#### 3. IP- :

BRCM.XLP316Lite Rev B0.u-boot# ipaddr 10.100.100.2

# 1.5 :

BRCM.XLP316Lite Rev B0.u-boot# ipaddr 10.100.100.2

#### TFTP-:  $\overline{4}$

BRCM.XLP316Lite Rev B0.u-boot# firmware\_file firmware

#### $1.5:$

BRCM.XLP316Lite Rev B0.u-boot# firmware\_file firmware

5. «saveenv».

 $6 +$ 

```
BRCM.XLP316Lite Rev B0.u-boot# run tftp_update_image1
Using nae-0-3 device
TFTP from server 10.100.100.1; our IP address is 10.100.100.2
Filename 'esr1000/firmware'.
Load address: 0xa800000060000000
Loading: TftpStart:TftpTimeoutMsecs = 10000, TftpTimeoutCountMax = 6
**************************
*************************************
done
Bytes transferred = 64453909 (3d77d15 hex)
Device 0: MT29F8G08ABBCAH4 ... is now current device
NAND erase: device 0 offset 0x1440000, size 0x6400000
Bad block table found at page 262080, version 0x01
Bad block table found at page 262016, version 0x01
Erasing at 0x7800000 -- 1895825408% complete..
\bigcap KNAND write: device 0 offset 0x1440000, size 0x6400000
104857600 bytes written: OK
```

```
7. :
```
BRCM.XLP316Lite Rev B0.u-boot# run set\_bootpart\_1

# $1.5:$

BRCM.XLP316Lite Rev B0.u-boot# boot system image1 BRCM.XLP316Lite Rev B0.u-boot# reset

# <span id="page-2-0"></span>(U-Boot)

NAND. flash.

```
, , «version» CLI U-Boot,
                             \sim :
```

```
BRCM.XLP316Lite Rev B0.u-boot# version
BRCM.XLP.U-Boot:1.1.0.47 (29/11/2016 - 19:00:24)
```
1. U-Boot,  $\leq$  *Esc*>.

```
Configuring PoE...
distribution 1 dest_threshold 0xa drop_timer 0x0
Configuring POE in bypass mode
NAE configuration done!
initializing port 0, type 2.
initializing port 1, type 2.
SMC Endian Test:b81fb81f
nae-0, nae-1
  =======Skip: Load SYS UCORE for old 8xxB1/3xxB0 revision on default.
Hit any key to stop autoboot: 2
```
# 2. IP- TFTP-:

BRCM.XLP316Lite Rev B0.u-boot# setenv serverip 10.100.100.1

# 1.5 :

BRCM.XLP316Lite Rev B0.u-boot# serverip10.100.100.2

#### 3. IP- :

BRCM.XLP316Lite Rev B0.u-boot# setenv ipaddr 10.100.100.2

### 1.5 :

BRCM.XLP316Lite Rev B0.u-boot# ipaddr 10.100.100.2

#### 4. TFTP-:

BRCM.XLP316Lite Rev B0.u-boot# uboot\_file u-boot.bin

#### 1.5 :

BRCM.XLP316Lite Rev B0.u-boot# uboot\_file u-boot.bin

# 5. «saveenv» .

6. :

BRCM.XLP316Lite Rev B0.u-boot# run upd\_uboot

### 1.5 :

```
BRCM.XLP316LiteRevB0.u-boot# run tftp_update_uboot
Using nae-1 device
TFTP from server 10.100.100.1; our IP address is 10.100.100.2
Filename 'esr1000/u-boot.bin'.
Load address: 0xa800000078020000
Loading: ###########################################################
done
Bytes transferred = 852648 (d02a8 hex)
SF: Detected MX25L12805D with page size 256, total 16777216 bytes
16384 KiB MX25L12805D at 0:0 is now current device
```
BRCM.XLP316Lite Rev B0.u-boot# reset